# IPS PRACTICING & RECORDING

### **PLAYING AUDIO**

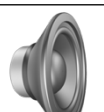

#### Click **[here](https://my.visme.co/view/x4j0rkon-3ezl33mpye04l0q1)** for a quick overview. **Here** links to https://my.visme.co/view/x4j0rkon-3ezl33mpye04l0q1

When you see the speaker icon in your **IPS** ebook, it means there is audio that can be played to enhance learning. Clicking a flashing speaker in an ebook page changes the gray toolbar at the bottom of the window so you can control playback to fit your needs.

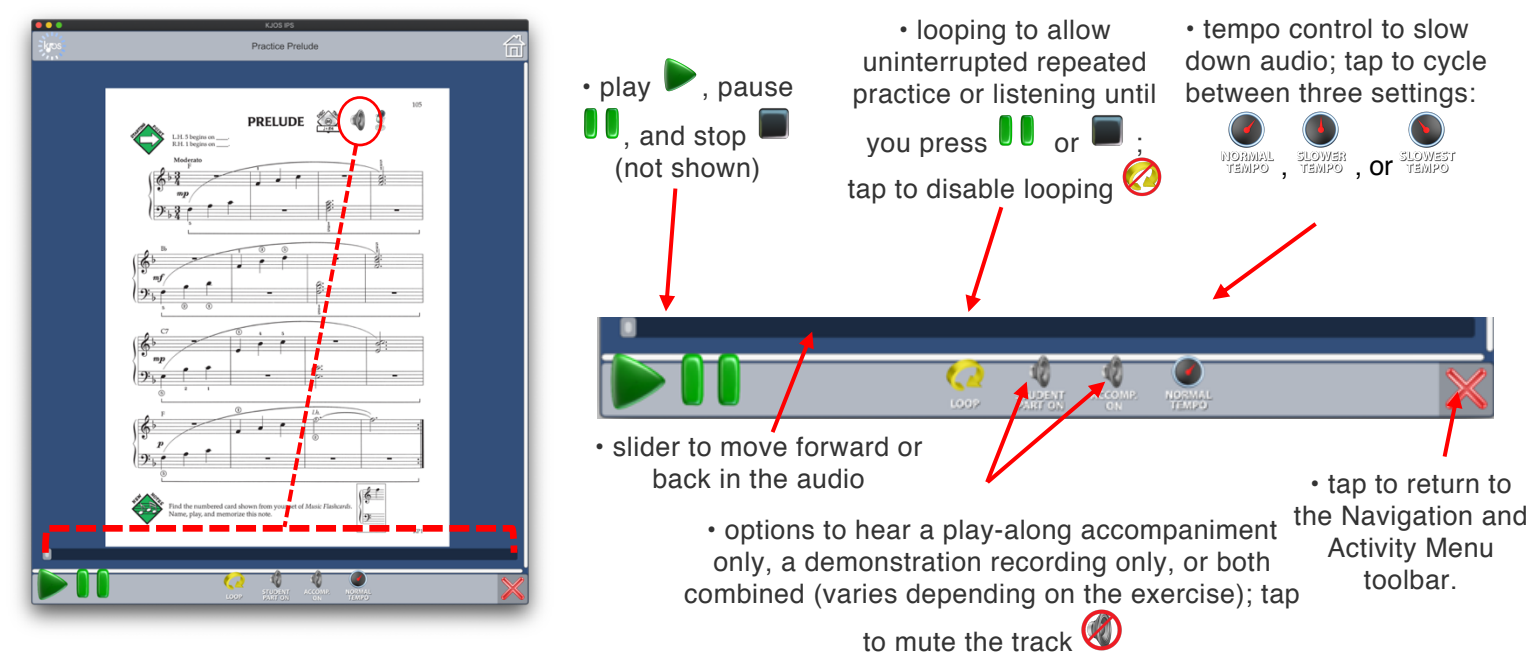

Audio can also be played directly from the Media List found in the Activity Menu, which can be opened while viewing an ebook's Table of Contents or from any page within the book when no other tools are being used.

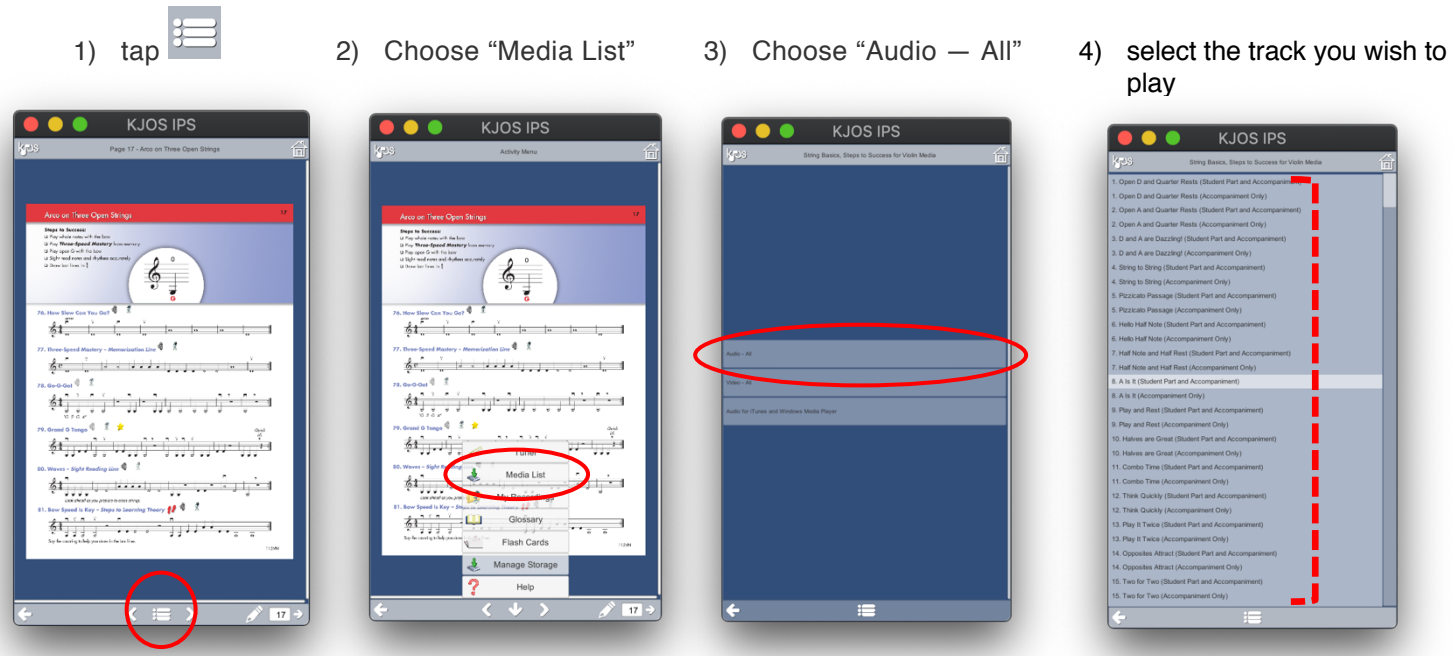

If you prefer to listen to audio on an external media player, files for download are also included in the Media List.

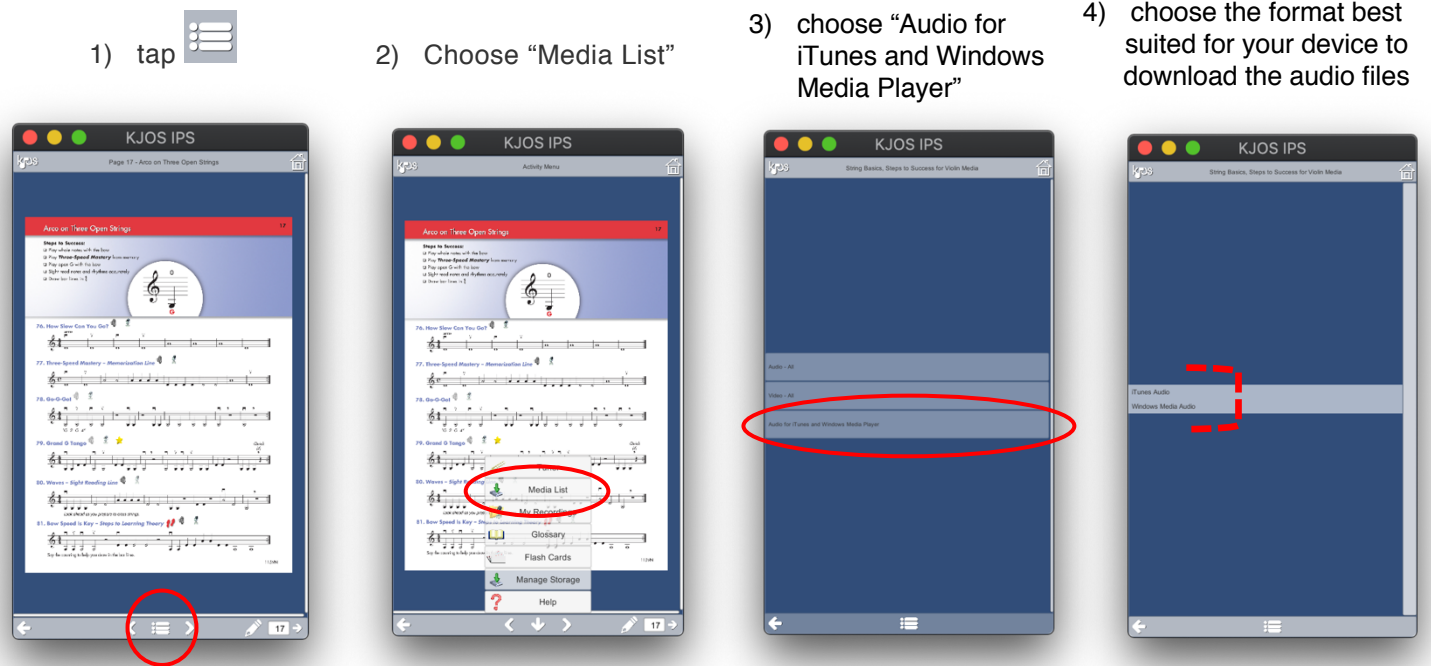

5) once audio files are downloaded, install them on your device as you normally do any other audio files

Click **[here](https://my.visme.co/view/x4j0rkon-3ezl33mpye04l0q1#s1)** for an overview of these audio functions. **Here** links to https://my.visme.co/view/x4j0rkon-3ezl33mpye04l0q1

## **PLAYING VIDEO**

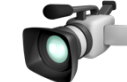

Click **[here](https://my.visme.co/view/1jrvg71w-m3x58k37n0dm5krp)** for a quick overview. **Here** links to https://my.visme.co/view/1jrvg71w-m3x58k37n0dm5krp

When you see the video camera icon in your **IPS** ebook, it means there is video that a can be played to enhance learning.

Clicking a flashing video camera in an ebook page opens the playback window and automatically starts the

video. Play , Pause  $\bigcup_{n=1}^{\infty}$  , and Stop  $\bigcup_{n=1}^{\infty}$  buttons and a timeline slider allow you to control the video. Volume level is determined by your computer's audio

controls. To close the video, tap

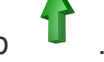

The first time you play a video, it takes a few seconds to download. After that, it will be stored in cashe for immediate playback.

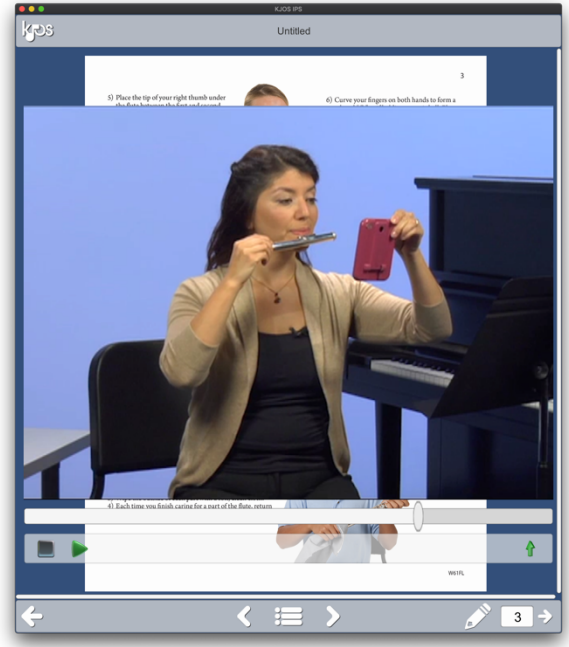

Video can also be played directly from the Media List found in the Activity Menu, which can be opened while viewing an ebook's Table of Contents or from any page within the book when no other tools are being used.

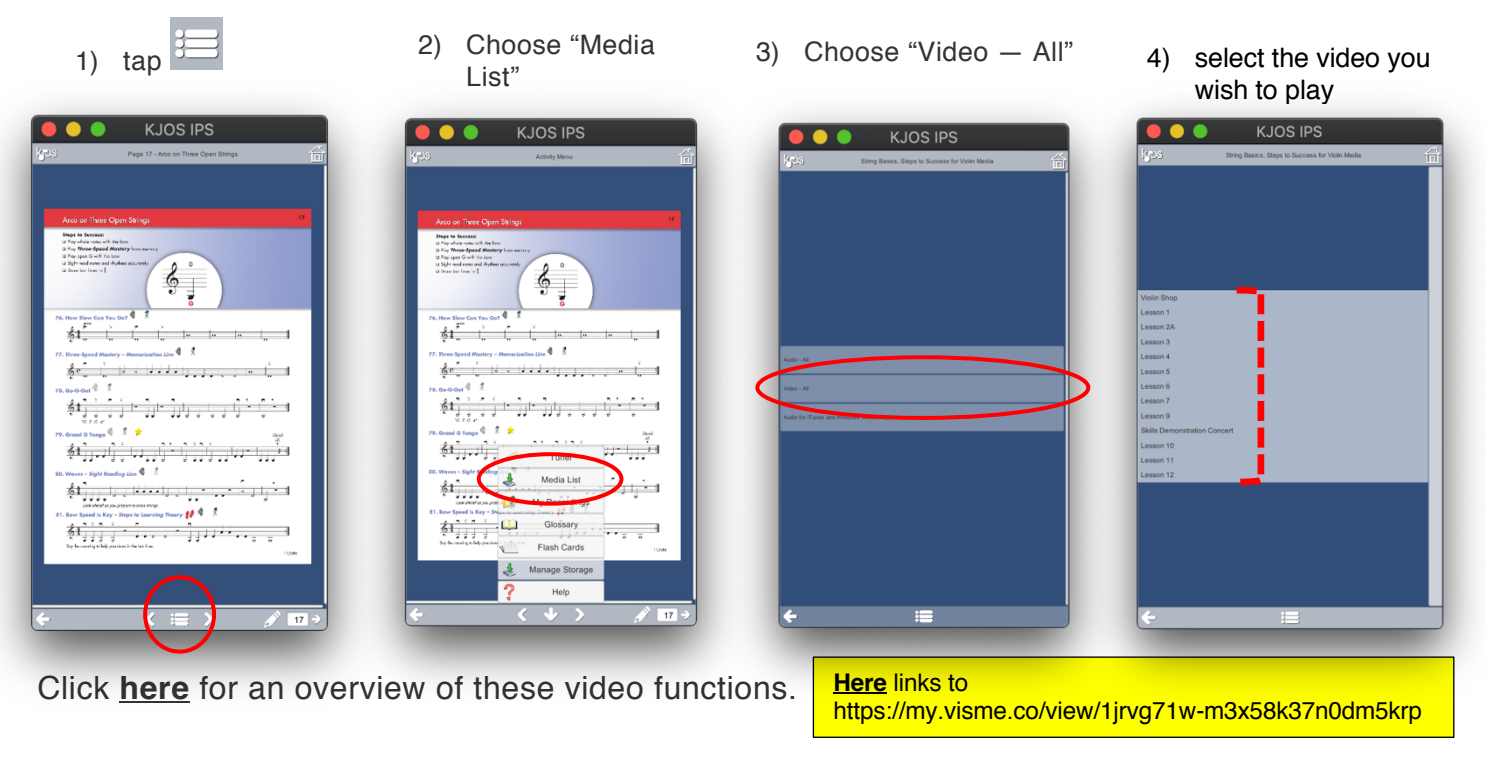

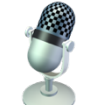

**RECORDING** Click **[here](https://my.visme.co/view/q6j9mqxr-g8n5op471md12qvz#s1)** for a quick overview. **Here** links to https://my.visme.co/view/q6j9mqxr-g8n5op471md12qvz

When you see the microphone icon in your IPS ebook, it means that you can record an exercise for self-assessment or for sharing with your teacher, family, and friends. Clicking a flashing microphone in an ebook page changes the gray toolbar at the bottom of the window so you can control recording and sharing features to fit your needs.

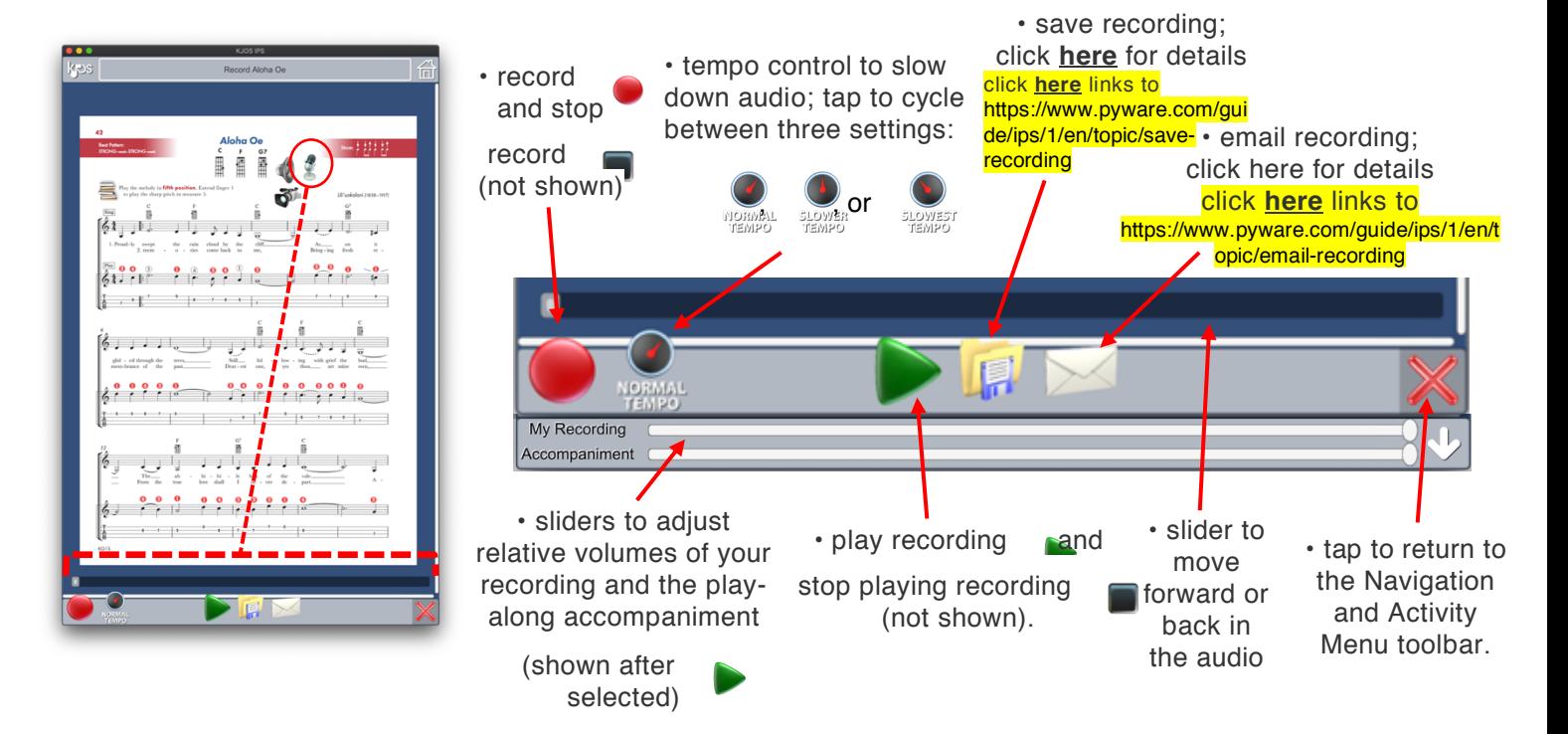

#### **TUNER/METRONOME**

The tuner can be accessed from the

**[Main Menu](https://kjos.vo.llnwd.net/o28/pdf/order_forms/IPS_Buttons/pages/IPS_BASIC_OPERATION.pdf)**…

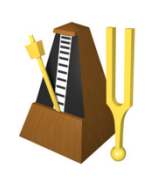

The **IPS** includes a convenient built-in combination metronome and instrument-specific tuner with automatic pitch-recognition.

> …or from the Activity Menu, which can be opened while viewing an ebook's Table of Contents or from any page within the book when no other tools are being used. 3) To use the metronome, adjust

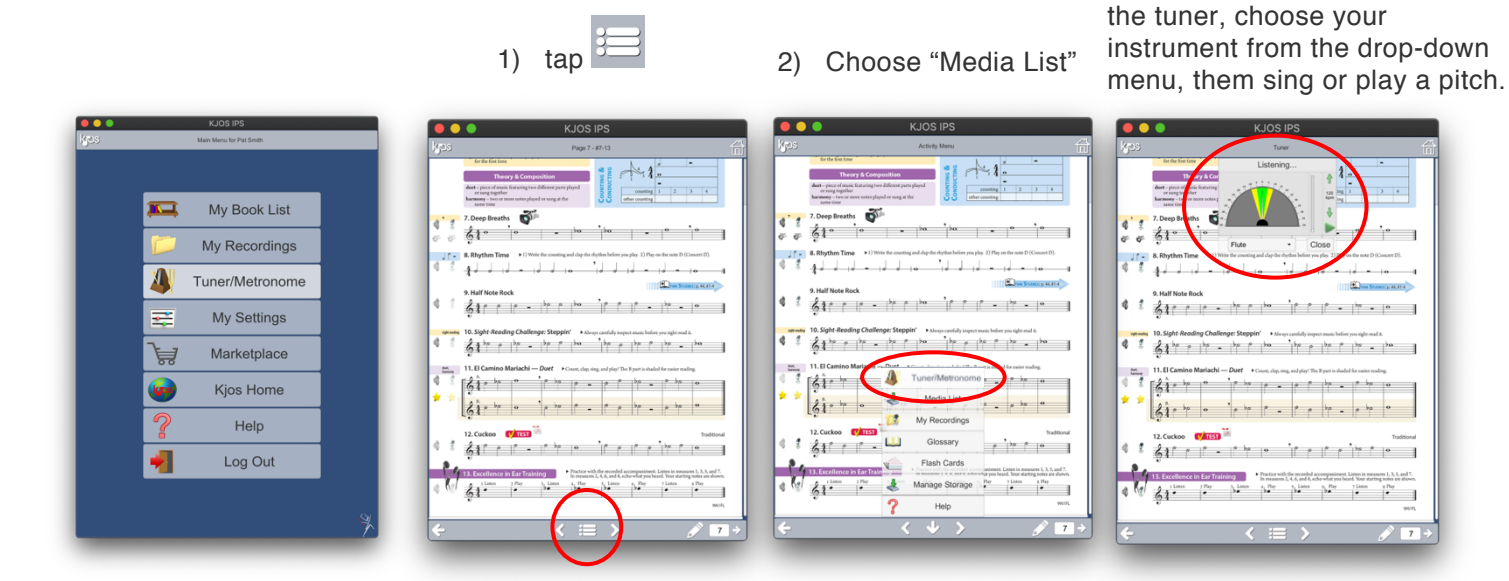

For more information…

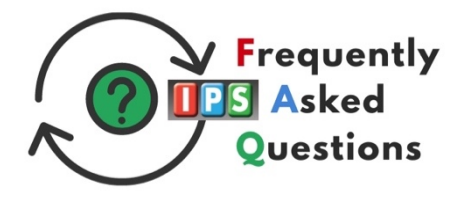

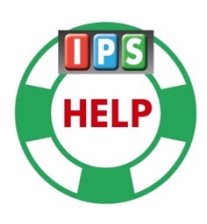

the tempo then tap  $\blacktriangleright$ ; to use